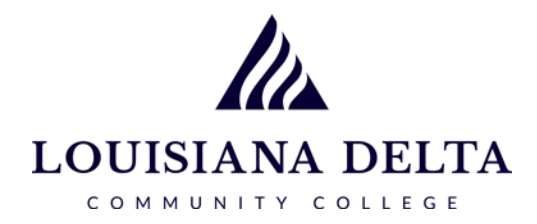

## LDCC Knight,

Change of Program requests are completed on your LoLA self-service Banner account.

- 1. Log on to LoLA
- 2. Click on the Student tab
- 3. Under Academic Links, click on "Change of Program/Major"
- 4. Select program and campus, if applicable
- 5. Click Accept
- 6. Click Submit Changes
- 7. Click Confirm

You will be sent an email confirming your request and when it is processed.